## 國立宜蘭大學**113**學年度第**1**學期 碩、博士班 新生註冊須知

※新生於規定期限內至本校「新生資訊」網頁中之「新生整合登錄系統」登錄學籍簡表、學生生活綜合資料表、 宿舍、學雜費減免、就學貸款資料、役男兵役調查表,完成繳費及繳交應繳資料後,即視同完成註冊手續。 ※新生資訊網頁網址: <http://bulletin2.niu.edu.tw/files/11-1015-1792.php>

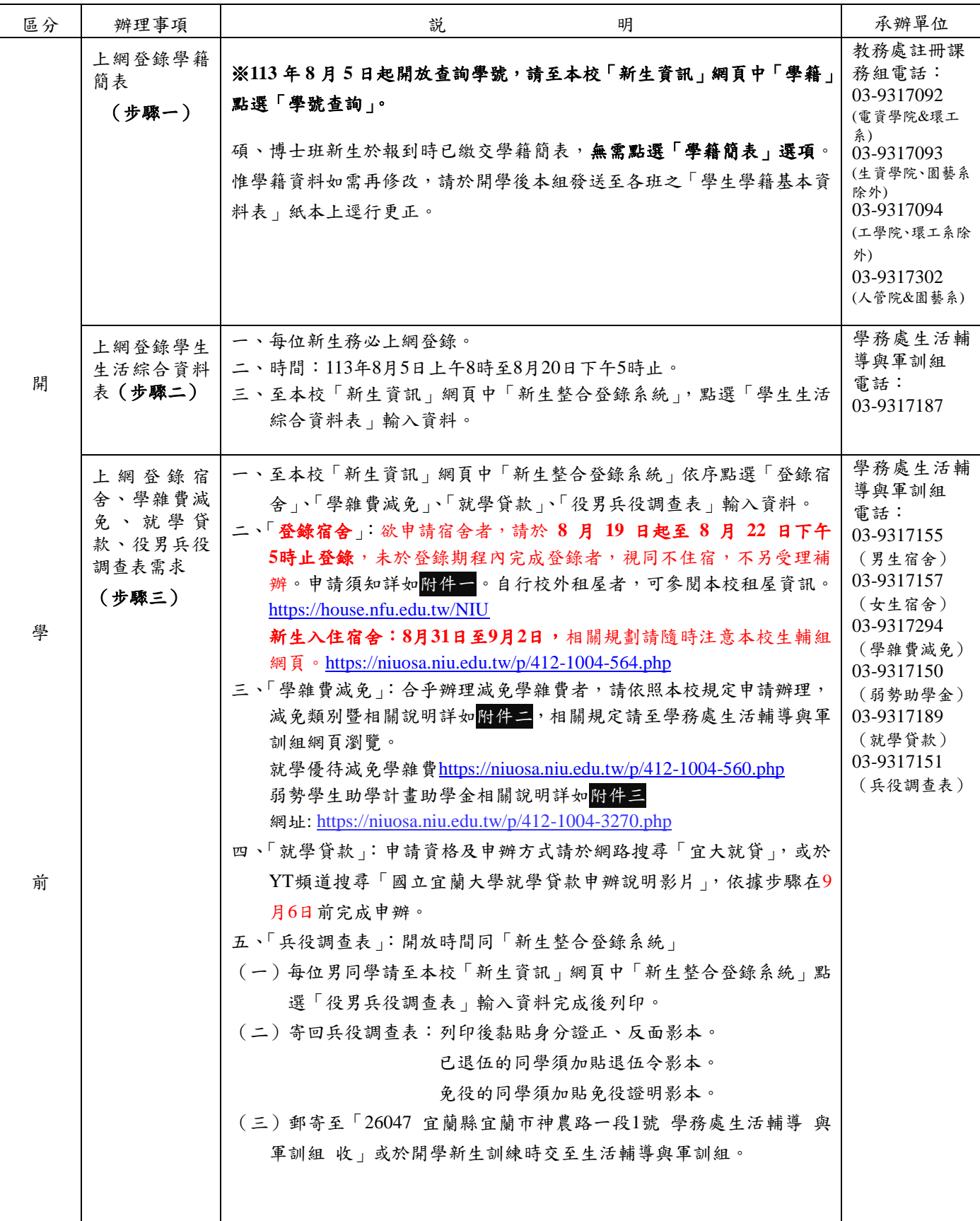

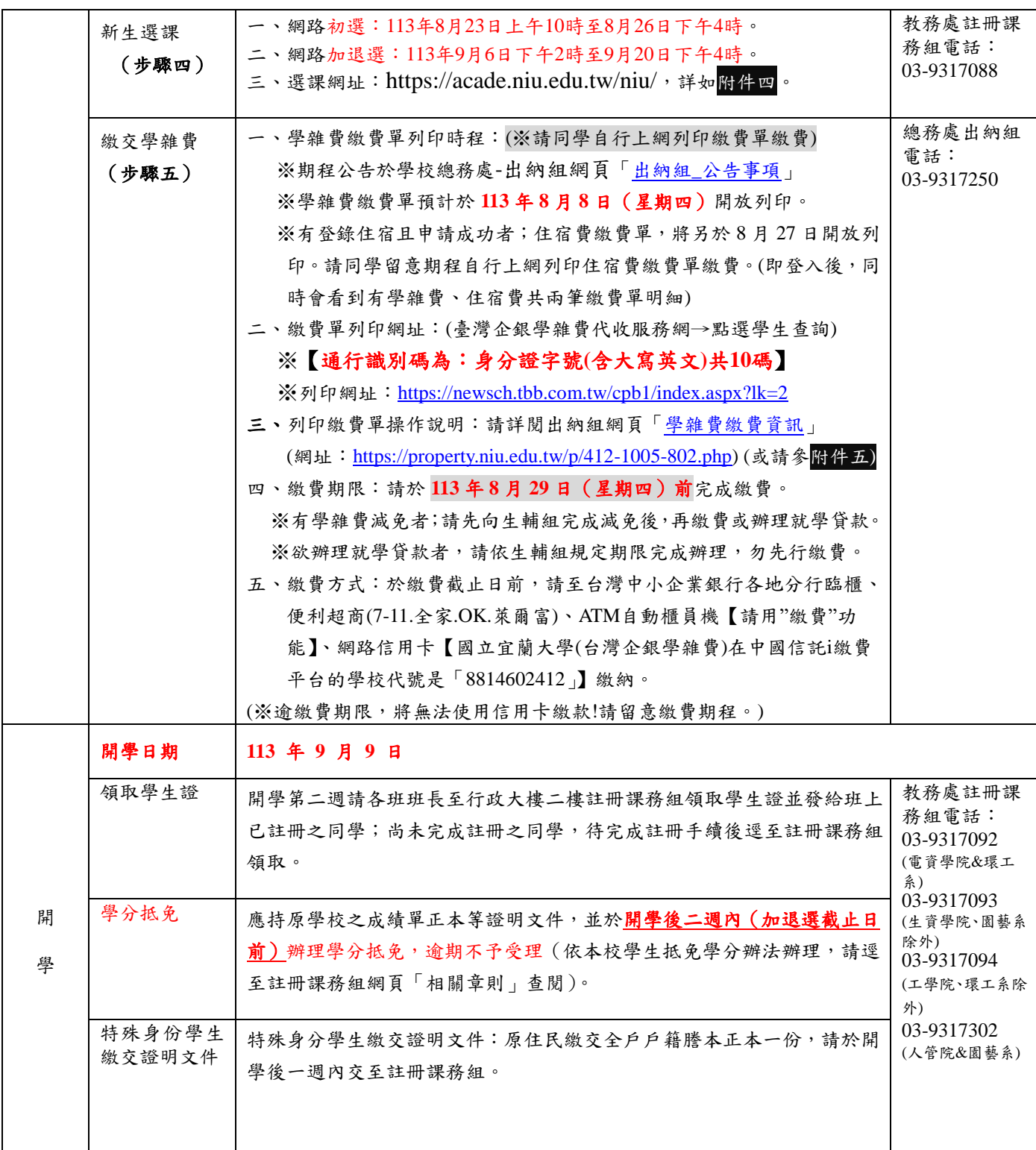

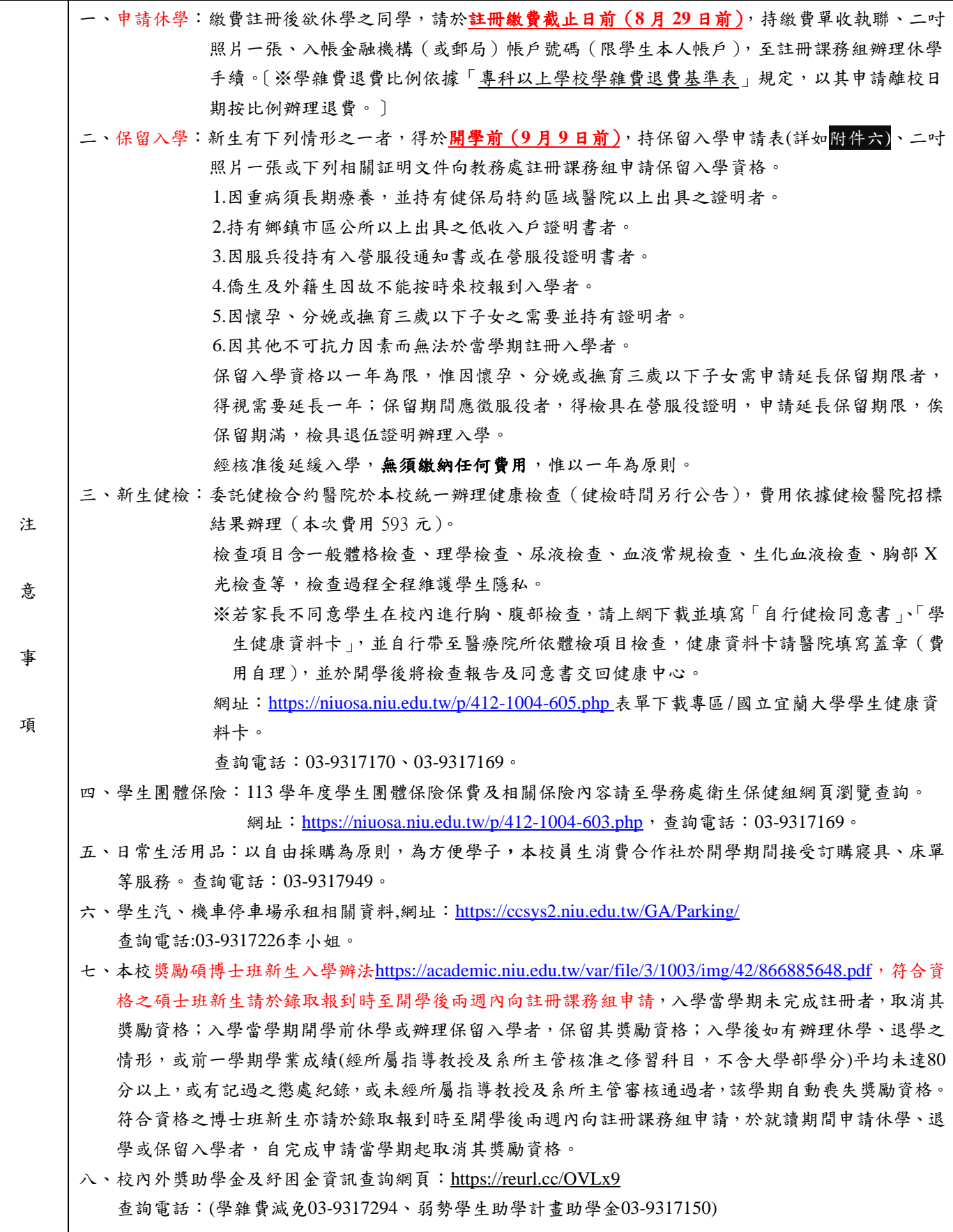

## 國立宜蘭大學 **113** 學年度第 **1** 學期各學制新生學生宿舍申請須知

#### 一、注意事項:

- (一)本校設有男、女生宿舍各乙棟,主要提供新生住宿,均為4人一間,內有冷氣、 網路(電源延長線及網路線需自備)、書桌(需自備抽屜鎖頭)、衣櫥;男、女生 宿舍各設置一部電梯,一樓設置無障礙設施與空間。
- (二)每學期住宿費為 9,500 元整,各寢室提供公用冷氣儲值卡 1 張(內含冷氣儲值金每 人 100 元,學期末未使用完畢者,餘額不予退費);申請個人冷氣儲值卡者,須 繳交儲值卡押金 60 元。退宿時,押金及餘額將統一辦理退款作業(每學期統一辦 理乙次)。
- (三)符合低收入戶之學生,免收住宿費。另依教育部規定,每學期第十五週前須完成 服務學習時數8小時;未執行完畢者,需補繳住宿費,未完成時數且未補繳住宿 費者將駁回住宿申請。
- (四)符合中低收入戶之學生,本校每學期住宿費補助 2,500 元。惟註冊時,需先繳交  $9,500$  元住宿費(因教育部補助 7,000元, 故實繳 2,500元),俟開學後統一收繳 證明文件,簽奉核定後予以撥款補助。另依教育部規定,每學期第十週前須完 成服務學習時數8小時;未執行完畢者,需補繳住宿費,未完成時數且未補繳 住宿費者將駁回住宿申請。
- (五)本校為提高住宿環境及品質,另訂定「學生宿舍管理要點」、「學生宿舍收支管 理要點」、「學生宿舍蘭陽書苑規劃要點」等,請進入本校首頁點選行政單位→ 學生事務處→生活輔導與軍訓組→學生宿舍→生活常規,參閱相關內容。
- 二、申請方式:

請點選本校首頁右上角「新生資訊」→「新生整合登錄系統」輸入個人帳號密碼後, 點選「學務系統」→「學生宿舍」→「學生住宿作業」→「申請宿舍」,未於登錄期 程內完成登錄者,視同不住宿,不受理補辦,床位公告相關訊息請密切注意本校宿舍 網頁。

三、申請登錄、住宿公告期程與規定:

新生於收到入學通知後,一律採網路方式申請住宿,各學制登錄及公告錄取名單時間 如下:

(一)大學部一年級新生(含進修部學士班):

自 8 月 19 日上午 8 時起至 8 月 22 日下午 17 時截止登錄。

(二)碩、博士班一年級新生:

自 8 月 19 日上午 8 時起至 8 月 22 日下午 17 時截止登錄。

(三)轉學生:

自 8 月 19 日上午 8 時起至 8 月 22 日下午 17 時截止登錄。

(四)大陸地區碩士班:

由國際事務處統一申請,不申請住宿者,請於 112 年 8 月 22 日前提出。

(五)大陸地區學士班:

由國際事務處統一申請,不申請住宿者,請於 113 年 8 月 22 日前提出。

(六)僑生學士班:

由國際事務處統一申請,不申請住宿者,請於 113 年 8 月 22 日前提出。

(七)僑生碩士班:

由國際事務處統一申請,不申請住宿者,請於 113 年 8 月 22 日前提出。

(八)各學制新生未於登錄期程內完成登錄者,以視同自動放棄住宿論,不另外受理 補辦。

本次申請登錄人數多於床位數時,將於 8 月 23 日下午 17 時前以電腦抽籤方式決定住 宿中籤名單並另行公告。

四、優先住宿之資格:

依據本校學生宿舍管理要點第四條第一項:身心障礙學生、低收入戶、中低收入戶、 特殊境遇家庭、境外生等身份優先安排住宿,但需於8月21日中午12時前將證明文 件傳送至男生宿舍電子信箱[\(dclia@niu.edu.tw\)](mailto:dclia@niu.edu.tw)及女生宿舍電子信箱 [\(niufdorm@gmail.com\)](mailto:niufdorm@gmail.com)，內文主旨：113),內文主旨:113 學年學生宿舍申請佐證資料,內文:學號、姓 名、連絡電話,附件:佐證資料,未繳驗或資格認定不符者,以一般生身份論。

#### 五、床位編排原則:

新生床位安排依科系、班級集中為原則;學生宿舍內設蘭陽書苑區,此區為寧靜專區 有線網路將設定關閉時段,新生可自行選擇是否入住。如申請蘭陽書苑者將無法依科 系、班級集中編排床位,相關規定請參閱「學生宿舍蘭陽書苑規劃要點」。

- 六、放棄住宿方式及退宿退費規定:
	- (一)申請住宿截止日前,可直接上網更改取消住宿申請。
	- (二)申請住宿成功但自願放棄者,請至本校網站首頁點選行政單位→學生事務處→生 活輔導與軍訓組→學生宿舍→表單下載頁面,點選「放棄住宿權利切結書」填寫 完成,傳送至男生宿舍電子信箱[\(dclia@niu.edu.tw\)](mailto:dclia@niu.edu.tw)及女生宿舍電子信箱 [\(niufdorm@gmail.com\)](mailto:niufdorm@gmail.com)，內文主旨：113),內文主旨:113 學年學生宿舍放棄住宿申請,內文:學號 、姓名、連絡電話,附件: 放棄住宿權利切結書。
	- (三)113 年 9 月 8 日 24 時前申請退宿者,全額退費,逾時申請退宿者,不予退費。
	- (四)開學後辦理退宿者,除轉、退、休學外,不予退費,視同放棄住宿權利。
	- (五)因違反學生宿舍加扣分實施規定而強制退宿者,不予退費。
- 七、入住時間:

113 年 8 月 31 日上午 8 時起開放入住學生宿舍,9 月 2 日下午 15 時前入住完畢,宿 舍將於 9 月 2 日下午 17 時辦理學生宿舍防災演練,請住宿生務必準時入住。

八、其它事項:

- (一)個人寢具請自行攜帶。(男生宿舍床鋪尺寸為 190cm x 100cm、女生宿舍床鋪尺 寸為 200cm x 100cm)。
- (二)新生大件行李若採托運方式,請寄至宜蘭市神農路一段 1 號學生宿舍管理室收 即可,請註明男生或女生宿舍,同時註明系所、學號、姓名及聯絡手機號碼。
- (三)家長可於新生入住時(113 年 8 月 31 日至 9 月 2 日 8 時至 17 時)協助載運行李 入校,卸載行李後車輛請停於本校地下停車場 (約有 300 個停車位,免收停車 費)。
- (四)住宿生因其他因素,無法配合上述時程入宿者,請致電學生宿舍辦公室協調登 記。
- (五)學生宿舍辦公室將保有最後宿舍床位調動權,請住宿生務必配合辦理。

(六) 相關資訊及聯絡方式:請進入本校首頁點選行政單位→學生事務處→生活輔導 與軍訓組→學生宿舍(<http://niuosa.niu.edu.tw/files/11-1004-564.php>)

> 連絡電話:男生宿舍 03-9317155 女生宿舍 03-9317157

國立宜蘭大學113學年度第1學期學雜費減免,自113年4月22日開始接受申請

說明:

一、申請條件:

凡本校學生具下列學雜費減免身份之一者,均可提出申請(智慧休閒農業公費專班已享公費及 僑、外生不可申請,亦不包含行政院家庭年收入 90 萬元以下之弱勢助學金補助):

- (一)軍公教遺族。
- (二)原住民學生。
- (三)現役軍人子女。
- (四)身心障礙人士子女。
- (五)身心障礙學生。
- (六)低收入戶學生。
- (七)中低收入戶學生。
- (八)特殊境遇家庭之子女或孫子女。
- 二、申請方式:
	- 採線上系統申請,請同學由學生事務處/生活輔導與軍訓組網頁/學雜費減免/項下點選申請 https://niuosa.niu.edu.tw/p/412-1004-560.php,並請詳閱相關內容,登錄個人資料後列印 紙本申請表,再將紙本申請表(本人及家長均須簽名或蓋章,簽名或蓋章2擇1即可)及證明文 件送至生活輔導與軍訓組承辦人審核。
- 三、線上申請暨繳交紙本申請書(含證明文件)期限:
- (一)第1階段:在校生自113年4月22日(第10週,週一)起至5月24日(第14週,週五)止。
- (二)第2階段:限各學制新生及轉、復學生等身份辦理,預計於獲得本校核發之學號及電子郵件 帳號起(預計 8 月 19 日)至註冊繳費期限前 3 日(預計 9 月 6 日) 止。
- 四、申請低收入戶、中低收入戶、特殊境遇家庭之子女、身心障礙人士子女、身心障礙學生等五 種類別減免同學,申請時需檢附本(113)年度有效證明(至少須於 113 年 9 月前有效)。
- 五、申請身心障礙類(本人、子女)學雜費減免,其應計列人口之家庭年所得係以「112年度家庭 所得總額」(需未超過220萬元)為查核依據;請自行至各地國稅局申請家庭之綜合所得稅 各類所得資料清單,確認未超過220萬元再提出申請(國稅局所得清單資料請自行申請確認, 無需繳交)。
- 六、具學雜費減免資格欲辦理就學貸款同學,務必依申請時限先行辦妥學雜費減免後,再以減免 後之繳費單繳費或申請就學貸款(繳費單未獲減免前,切勿先行繳費或辦理就學管款)。
- 七、復學生、轉學生若在同一教育階段已在本校或他校辦理過學雜費減免者,不得再重複申請(如 大一上在本校使用過減免,復學仍為大一上,大二上在他校使用過減免,轉至本校仍為大二 上,以此類推)。
- 八、若有相關問題請洽本案相關承辦人:
	- (一)日校學生學雜費減免申請:生活輔導與軍訓組李志文輔導員(辦公室位於體育館二樓),聯 絡電話:03-9317294、電子郵件:jwlee@niu.edu.tw 。
	- (二)日校原住民身份學雜費減免申請:原住民族學生資源中心沈小姐(辦公室位於教穡大樓地下 室1樓),聯絡電話:03-9317722、電子郵件: ewshen@niu.edu.tw 。
	- (三)進修推廣學制、碩士在職專班等學雜費減免申請:進修推廣組李先生(辦公室位於綜合教學 大樓二樓 203 辦公室)、聯絡電話:03-9317077、電子郵件:tllee@niu.edu.tw 。

九、其他詳細規定事項,請詳閱上列所述 https://niuosa.niu.edu.tw/p/412-1004-560.php 網址。 十、本案總承辦人:生活輔導與軍訓組李志文輔導員,聯絡電話:03-9317294。

## 國立宜蘭大學 113 學年度

### 教育部大專校院弱勢學生助學計畫助學金申請公告

※申請時間:

- **(**一**)** 在校生:自 **113** 年 **8** 月 **1** 日(週四)起至 **113** 年 **9** 月 **20** 日(週五) 止,[至線上申請。](https://acade.niu.edu.tw/NIU/)
- **(**二**)** 各學制轉學生、復學生、一年級新生等身份同學,預計 **113** 年 **8** 月 **1** 日起可杳詢獲得「本校核發之學號及電子郵件帳號」,即可辦理線上 申請。**(**系統關閉後將不再開放申請**)**

※申請對象:

有戶籍登記之中華民國國民且就讀國內大專校院具有學籍(不包括學士 後第二專長學位學程、研究所在職專班及社會救助法第 **5** 條第 **3** 項第 **7** 款對象),於修業年限內之學生,且符合以下情形者:

**(**一**)** 家庭年所得不得超過新臺幣 **90** 萬元。

- **(**二**)** 家庭應計列人口之利息所得合計不得超過新臺幣 **2** 萬元。**(**利息所得 來自優惠存款且存款本金未逾新臺幣 **100** 萬元者,得檢附相關佐證 資料,由學校**/**教育部審核認定並報部備查。**)**
- **(**三**)** 家庭應計列人口合計擁有不動產價值合計不得超過新臺幣 **650** 萬元。
- **(**四**)** 前一學期學業成績平均不得低於 **60** 分**(**備註:新生及轉學生除外, 學生如因前一學期未修習課程無學業可採計,得以最近一學期學業 成績計算**)**。
- **(**五**)** 家庭年所得**(**包括分離課稅所得**)**、利息及不動產總額,應計列人口之 計算方式如下:
	- **1.** 學生未婚者:
		- **(1)** 未成年:與其法定代理人合計。
		- **(2)** 已成年:與其父母合計。

**2.** 學生已婚者:與其配偶合計。

**3.** 學生離婚或配偶死亡者:為其本人之所得總額。

●前目之(1)、(2)學生因父母離婚、遺棄或其他特殊因素,與父母或 法定代理人合計顯失公平者,得具明理由,並檢具相關文件資料,經學 校審查認定後,該父母或法定代理人免予合計。

※申請說明:

- **(**一**)** 一學年僅補助一次,採上學期申請,下學期扣抵學雜費。
- **(**二**) 113** 學年第 **1** 學期申請收件,經教育部查核,於 **113** 學年第 **2** 學期 扣抵註冊繳費單上之學雜費。
- **(**三**)** 學生轉學、休學、退學、遭開除學籍或其他情形之助學金核發方式:
	- ●學生未完成上學期學業者,不予核發。
	- **●學生完成上學期學業後下學期不再就學者,核發1/2補助金額。**
	- ●學生完成上學期學業後轉入新學校就學者,由新學校核發。
	- 學生下學期改申請其他補助者,核發 1/2 補助金額。

**(**四**)** 助學金給付標準

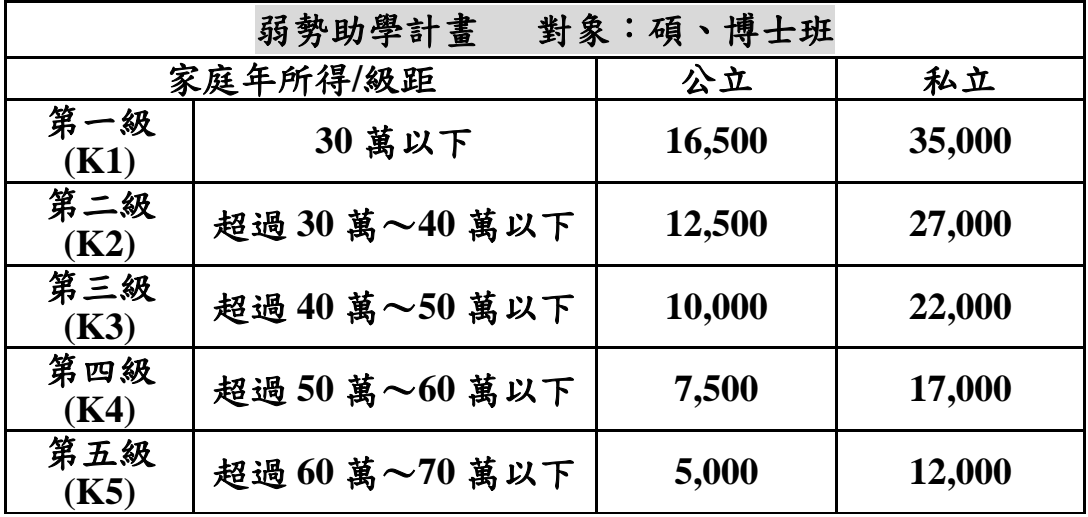

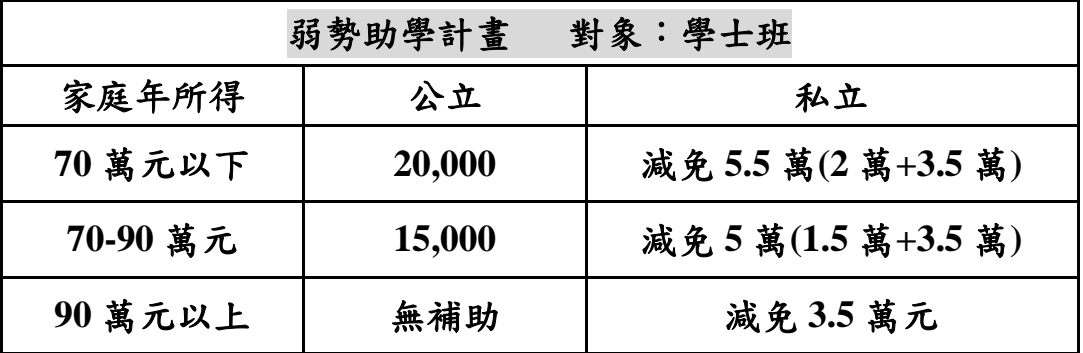

**(**五**)** 已申請教育部各類學雜費減免及政府其他助學措施者,不得再申請 本計畫的助學金。

學雜費減免

- 人事行政總處公教人員子女教育補助費
- 法務部被害人子女就學補助**/**法務部受刑人子女就學補助
- 臺北市失業勞北市失業勞工子女就學費用補助
- 勞動部失業勞工子女就學補助
- 衛生福利部社會及家庭署單親培力計畫學費
- 行政院農業委員會農漁民子女就學獎助學金
- 行政院國軍退除役官兵輔導委員會榮民子女就學補助等其他教育 部及政府相關補助

※申請應檢附:

- 一、申請表**(**[線上申請](https://acade.niu.edu.tw/NIU/)**)**
	- 登錄教務暨學務行政資訊系統**→**學務系統**→**學雜費減免補助**→**申請 作業**→**申請減免補助**→**弱勢助學金**→**填寫資料**→**送出後請務必列印 申請表
	- 申請表請簽名或蓋章
- 二、最近三個月內戶籍謄本或新式戶口名簿影本**(**請附詳細記事**)**
	- 未婚學生:學生與父、母親或法定監護人**(**可就近於戶政事務所申請**)**
	- 已婚學生:學生與配偶**(**可就近於戶政事務所申請**)**

※送件方式:

- 親送至本校學務處生活輔導與軍訓組。 (辦公室位於體育館二樓)
- 掛號郵寄申請:郵遞區號 **26047** 宜蘭縣**(**市**)**神農路一段 **1** 號 國立宜蘭 大學學務處生活輔導與軍訓組 弱勢助學計畫 收 (**113** 年 **9** 月 **20** 日止,郵戳為憑。)

※相關問題洽詢承辦人:

- 日校:生活輔導與軍訓組林小姐(辦公室位於體育館二樓)、聯絡電話: **03-9317150**、電子郵件:**[suyun@niu.edu.tw](mailto:suyun@niu.edu.tw)**
- 進修學士班:進修推廣組李先生(辦公室位於行政大樓二樓**203**教室)、 聯絡電話:03-9317077、電子郵件:**[tllee@niu.edu.tw](mailto:tllee@niu.edu.tw)**
- 系統使用登錄疑問、申請表列印問題、系統維護:圖資館系統設計 組(辦公室位於圖資館一樓)張先生 03-9317134、電子郵件: [changck@niu.edu.tw](mailto:changck@niu.edu.tw)
- 教育部圓夢助學網-大專校院弱勢學生助學計書

# 宜蘭大學碩博士班新生

# 第一次選課就上手

#### ■ 碩博士班新生選課時程

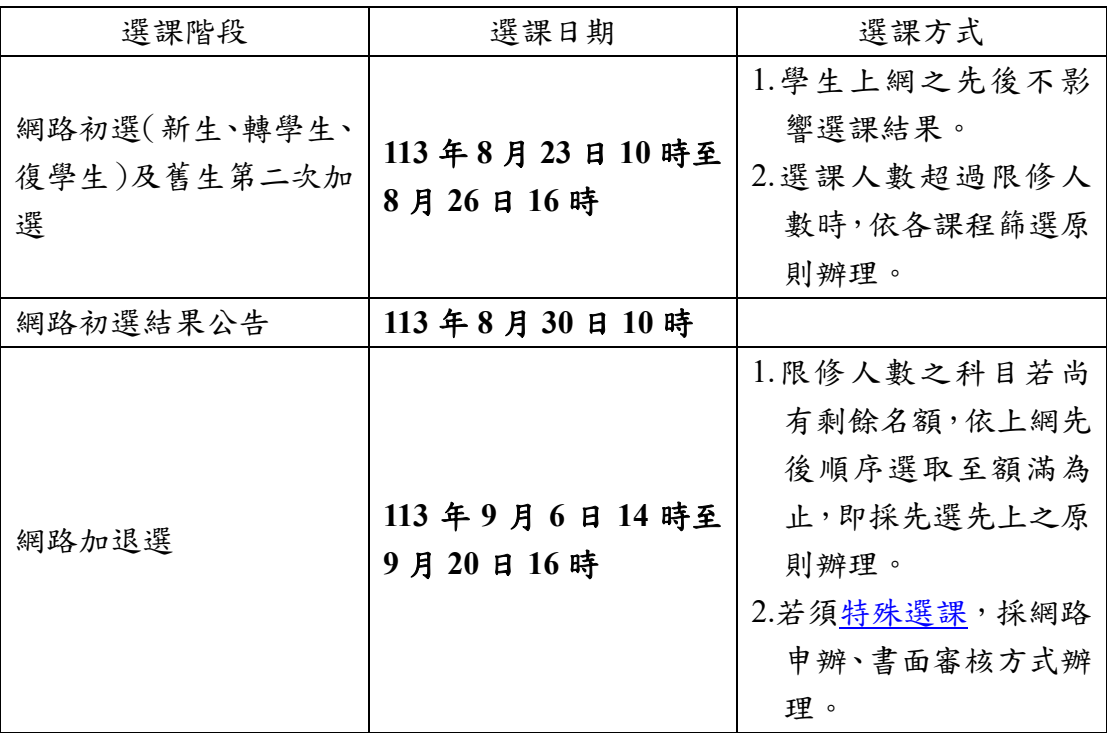

#### ■ 選課登入

- 1.由本校首頁之在校學生登入,點選教務項目之「選課系統」,即進入選課系 統。
- 2.帳密與本校 Email 信箱帳密相同,帳號為學號,預設密碼為身分證號前 8 碼 (境外生帳密均為學號),帳密第1碼均為英文小寫,為顧及資訊安全及個人 選課權益,請務必變更密碼,並妥善保管使用。

### ■ 網路初選選課順序:**1.**確認必修 **2.**加選選修

1.必修課程已預設,無須加選,請自行確認。 2.請於選課前向指導教授諮詢選課規劃,並依討論結果加選課程。

#### ■ 確認網路初選結果

選修課程若選課人數超過限修人數,依各課程篩選原則辦理,若同學查詢初選 結果時,所出現之課程則代表已選上。

## ■ 利用加退選階段調整選課

- 1.網路初選結果公布後,可利用加退選階段調整選課,必修課程不得退選,選 修課程可自由加退選。
- 2.若因下列因素,導致無法順利選課,可利[用特殊選課,](https://academic.niu.edu.tw/var/file/3/1003/img/220/950006373.htm)採網路申辦、書面審 核方式辦理:
	- (1)選課人數已滿,選不上?
	- (2)想加選之課程受年級、系所限制無法加選?
	- (3)無法透過系統直接加選之課程
- 3.加退選為最後選課階段,請務必於截止前,進系統做最後確認,以確保所選 課程能符合學習目標。
- 若有選課相關問題,歡迎來電詢問 (03-9317088)。

學雜費列印繳費單、繳款方式及查詢繳款情形說明

一、列印繳費單操作說明:

1.繳費單列印網址[:台企銀學雜費代收服務網](https://newsch.tbb.com.tw/cpb1/index.aspx?lk=2)

<https://newsch.tbb.com.tw/cpb1/index.aspx?lk=2>

【※「通行識別碼」是身分證字號(含英文大寫)共10碼】

### 2.在「學生查詢登入」畫面

請選擇學校:「國立宜蘭大學」 請輸入:「學號」 請輸入「通行識別碼」:**身分證字號(含英文大寫)共10碼** 

※(第一學期入學之身份別為<mark>境外生新生)</mark>:通行識別碼請輸入「學號」登入。

第二學期起入學身份別為境外生(僑生、外籍生或陸生):通行識別碼欄位為「居留證號碼」。

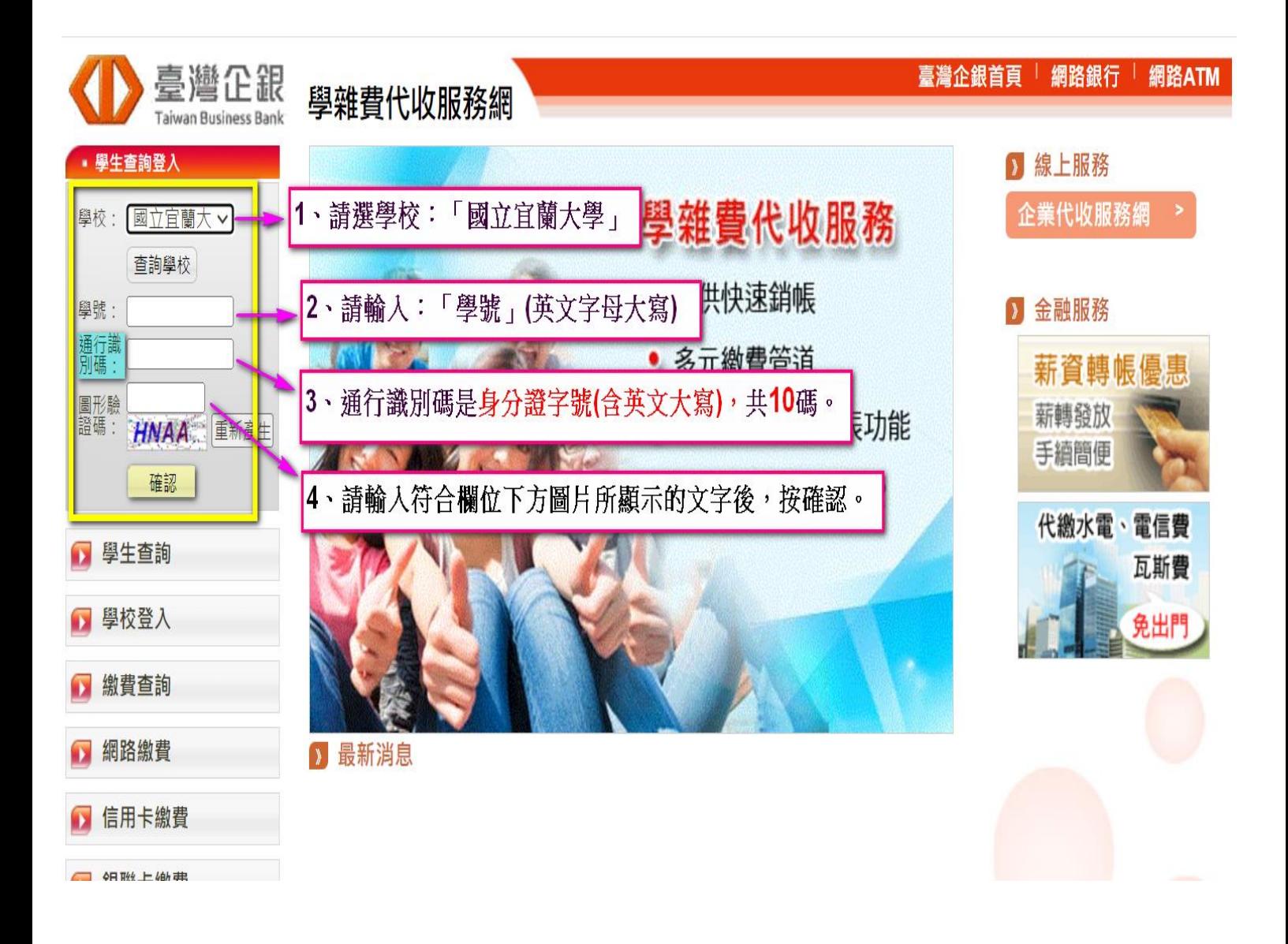

### 3.列印繳費單

登入成功後,選擇學年學期右方- 明細 按鈕,核對資料與金額無誤後,

至網頁畫面最下方,點選產生PDF繳費單 按鈕,下載(有條碼的)繳費單檔案繳費。

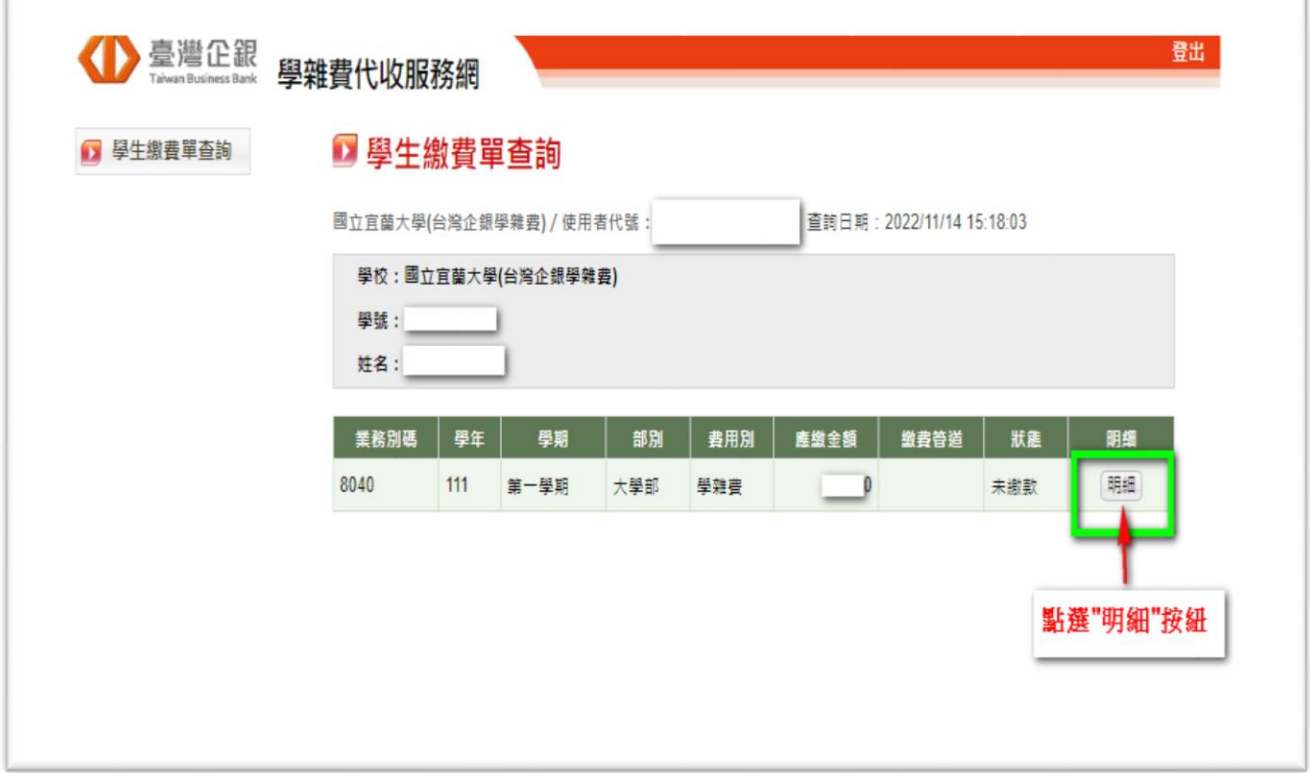

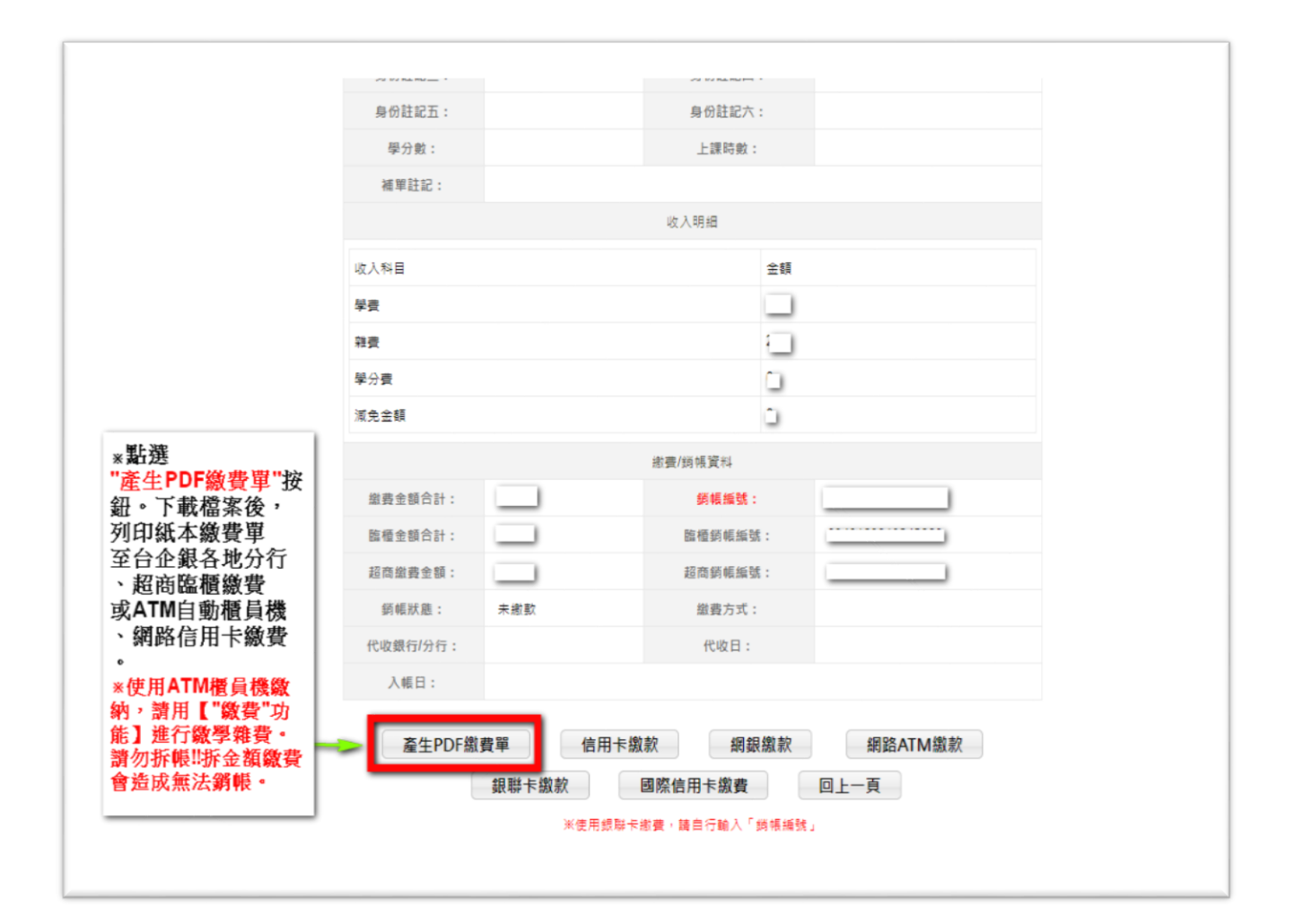

二、學雜費繳款方式:(※繳費後,收據或繳款證明請自行留存備查) 1.銀行臨櫃繳款:需持(紙本)繳費單至臺灣中小企業銀行各地分行臨櫃繳款。 2.便利超商繳款:需持(紙本)繳費單至7-11、全家、OK、萊爾富等超商繳款。

(※超商繳費證明(小白單)請自行留存備查。)

(※需另行自付超商處理費;繳費單上所列之應繳金額,不含超商手續費。)

●超商處理費(超商將另開立自付處理費發票):依繳費單下方顯示之超商繳款須自付(\$金額)收取。

3. ATM自動櫃員機(請用"繳費"功能,勿拆金額繳費,以免造成無法銷帳):

「使用 ATM(金融卡)繳款者,得依繳費單所列應繳金額繳付,不受三萬元之限制」,需持各銀行<mark>具跨</mark> 行轉帳功能之金融卡至自動櫃員機繳費,繳款流程如下:

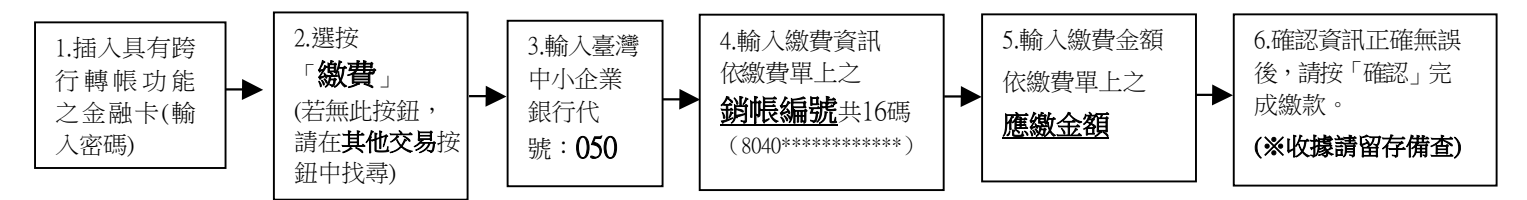

 4.網路ATM(e-ATM):可使用各銀行具跨行轉帳功能之金融卡及讀卡機設備(或手機銀行APP)繳款。 輸入繳費單上之應繳金額與銷帳編號。(勿拆金額繳費,以免造成無法銷帳)

5.台灣PAY支付:手機打開台灣PAY之APP,掃碼繳費單右下方之台灣PAY繳費QR Code繳費。

6.網路信用卡繳款:(逾繳費期限,將無法使用信用卡繳款,敬請留意繳費期程)

請[至臺灣企銀學雜費代收服務網](https://newsch.tbb.com.tw/cpb1/index.aspx?lk=2)→點選信用卡繳費

→點選網頁下方確認已被告知個資

→輸入繳費單上之銷帳編號、持卡人資訊→繳費。

 $(3.362 \times 10^{-4} \, \text{J}^{-1})$  等待性的人名德拉里斯夫 网络主菌大學(台灣企銀學雜費)學校代號是: 8814602412)

三、繳費情形查詢:(※若網址書面出現亂碼,請按重新整理即可。)

1. 查詢網址: <https://newsch.tbb.com.tw/cpb1/BillQuery.aspx>

※輸入繳費單上之銷帳編號(8040開頭,共16碼)可查詢繳費情形。

2.查詢時程(除使用網路信用卡及便利超商繳費外,其餘繳費方式皆為當日入帳):

※網路信用卡繳費、超商繳費:繳費成功3~5個工作天後。

3. 列印當學期繳費收據:登[入台企銀學雜費代收服務網重](https://newsch.tbb.com.tw/cpb1/index.aspx?lk=2)複列印繳費單步驟1~步驟3流程,

當完成繳費且狀態顯示"已銷帳"後,即可列印當學期的學雜費繳費收據。

(※網路信用卡、超商繳費雖查詢已繳待銷完成,但仍需等待狀態顯示"已銷帳"後,才能列印收據) (※若繳費收據需另加蓋學校證明章,請持學生證至行政大樓2樓出納組辦理。)

 四、以上其他未盡事宜可詳學校出納組網站→學雜費繳費資訊 <https://property.niu.edu.tw/p/412-1005-802.php>

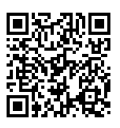

附件六

# 國立宜蘭大學 學年度新生保留入學資格申請書

申請日期: 年 月 日

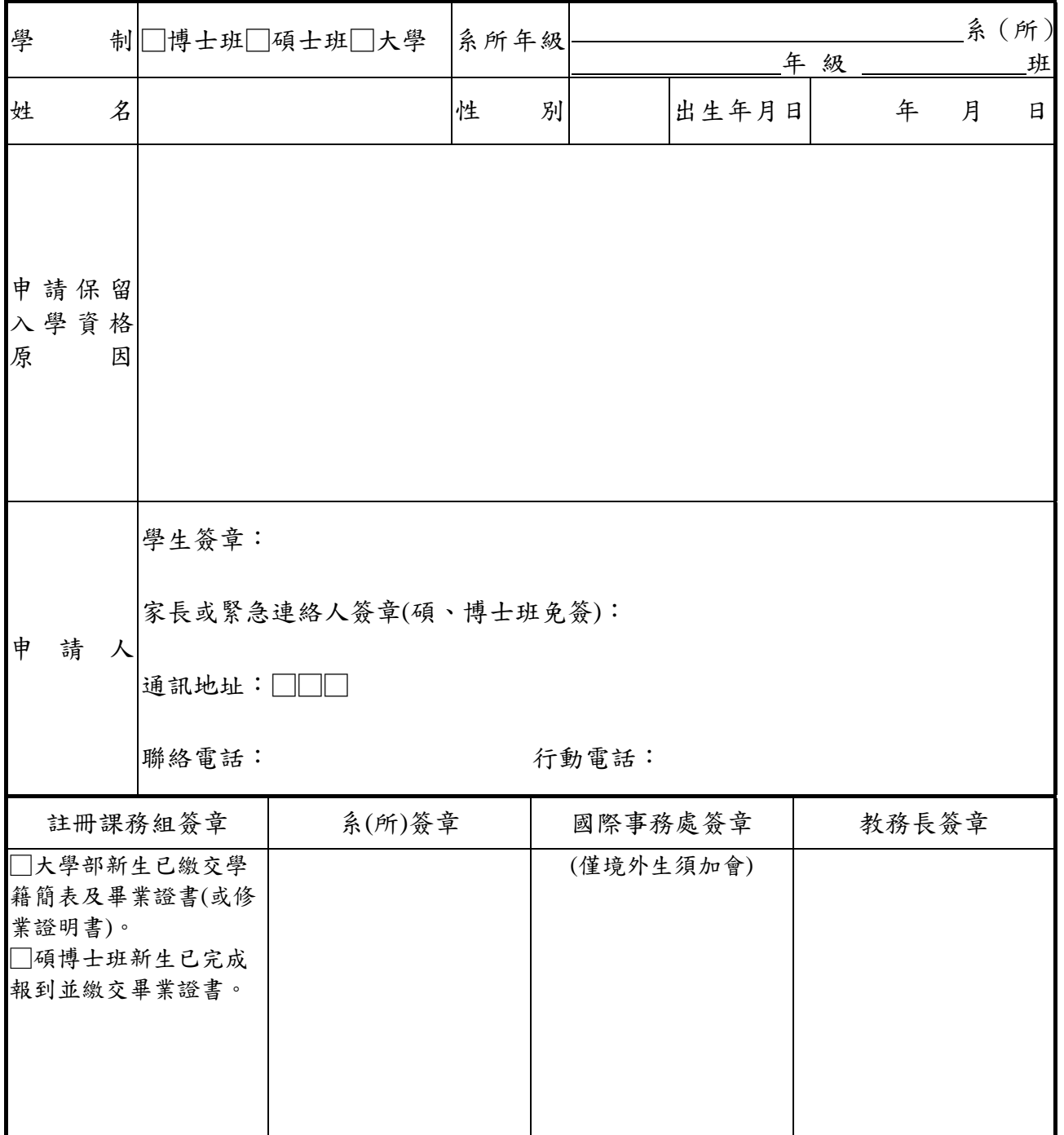

備註:

新生有下列情形之一者,得於註冊開始前,持二吋照片一張向教務處申請保留入學資格。

#### (保留入學資格以一年為限)

- 一、因重病須長期療養,並持有健保局特約區域醫院以上出具之證明者。
- 二、持有鄉鎮市區公所以上出具之低收入戶證明書者。
- 三、因服兵役持有入營服役通知書或在營服役證明書者。
- 四、僑生及外籍生因故不能按時來校報到入學者。
- 五、因其他不可抗力因素而無法於當學期註冊入學者。
- 六、申請程序:學生家長簽章(碩博士班免簽)→註冊課務組簽章→系(所)簽章→教務長簽章。